## *Практична робота № 6.*  **Тема:** Використання ПЕОМ для побудови контуру деталі Хід роботи

**Завдання:** повторити інструктаж з техніки безпеки при роботі на ПК. Ознайомитися з вікном програми AutoCAD2007. Накреслити контур деталей.

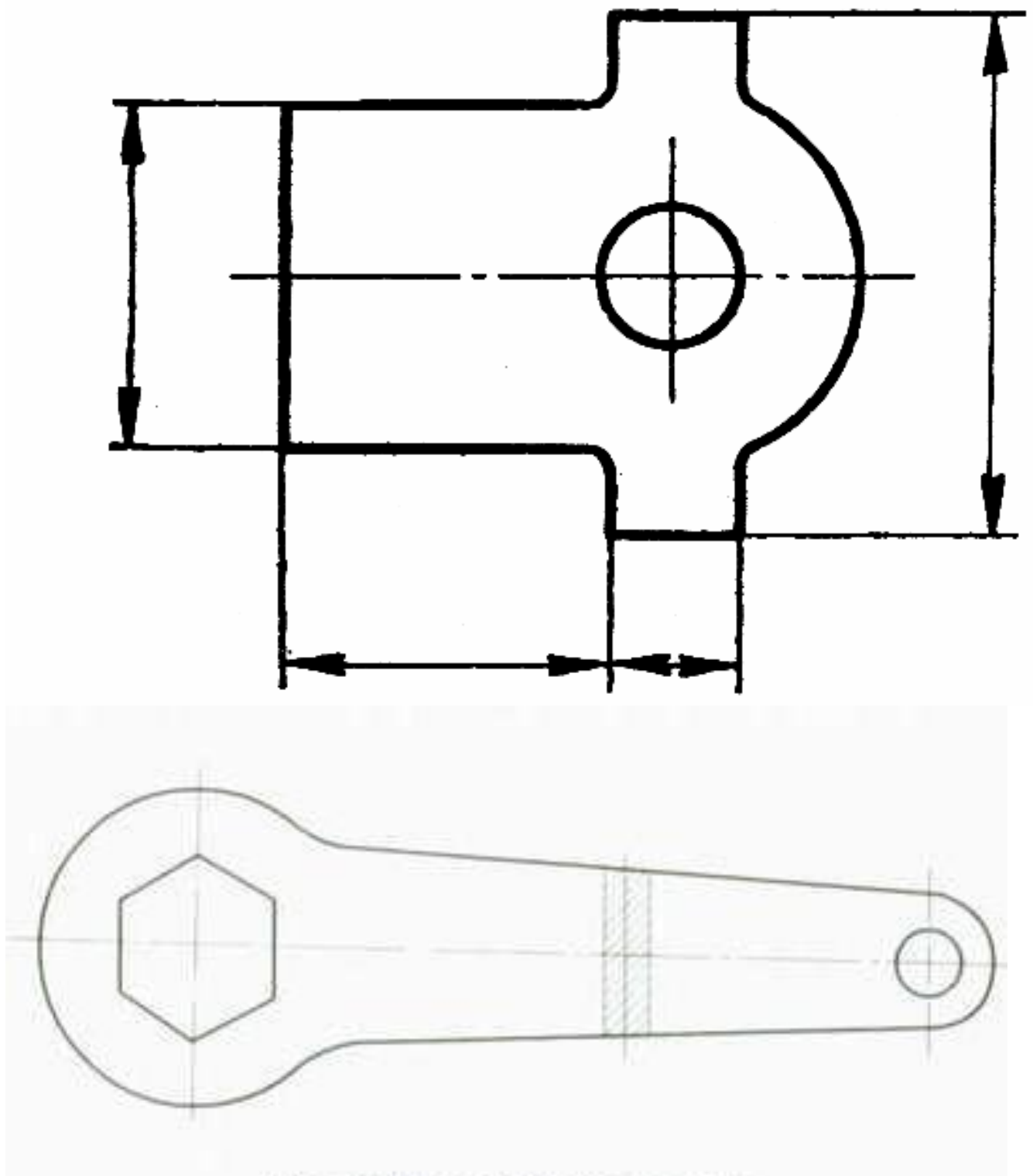

Рис. 7. Накладений переріз